iMC问题定位日志收集方法

一、 组网需求:

无。

二、 组网图:

无。

三、 配置步骤:

1. UAM调试日志收集方法

问题复现前,在iMC侧调整UAM运行日志设置为调试级别,再复现问题,并收集当前日志,并反馈测 试账号信息,如下图1所示:

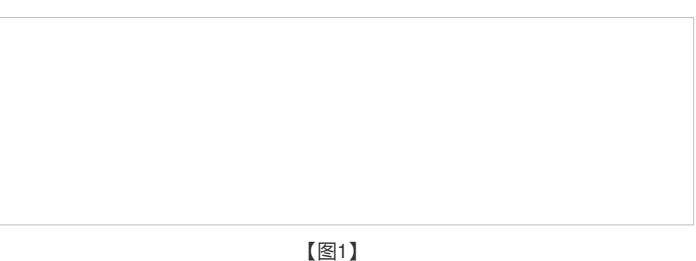

日志存放目录:iMC/uam/log/\* 2. Portal调试日志收集方法

问题复现前,在iMC侧调整Portal运行日志设置为调试级别,再复现问题,并收集当前日志,反馈测试 账号信息,如下图2所示:

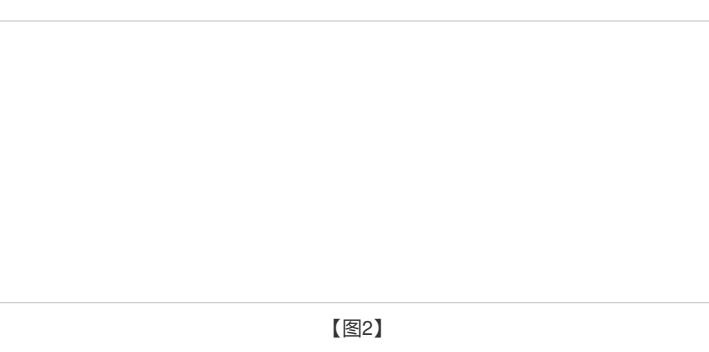

日志存放目录:iMC/Portal/logs/\* 说明:调整为调试级别后,需要等待1分钟后再复现问题。

3. EAD调试日志收集方法

日志存放目录:iMC/ead/logs/\*

问题复现前,在IMC侧调整策略服务器运行日志设置为调试级别,再复现问题,并收集当前日志,反馈 测试账号信息,如下图3所示:

【图3】

4. DAM调试日志收集方法 问题复现前,在IMC侧调整DAM服务器运行日志设置为调试级别,再复现问题,并收集当前日志,如 下图4所示:

【图4】

日志存放目录:iMC/dam/logs/\*

5. iNode detail日志收集方法

1)打开iNode管理界面,点击界面菜单中的【操作】菜单,选择【设置调试环境】,弹出命令行窗口 ,一闪而过;

2)开始问题复现步骤;

3)点击界面菜单中的【操作】菜单,选择【收集调试信息】;

4) 稍候,进入iNode客户端日志目录,通常为"系统盘\Program Files\H3C\iNode Client\CollectInfo";

5)将修改时间最近的压缩包收集。

6. DAM客户端detail级别日志收集方法

先按照步骤5将客户端的日志级别设置为Detail,然后复现问题,日志保存目录:C:\iNode DAM Agent\ 1A2884EC0FC86A4DBE9B5A3A3C902F20\log

7. 从后台设置iNode日志级别为Detail的方法

进入目录"安装盘:\Program Files\H3C\iNode Client\Data", 打开文件"proto\_cfg.ini"文件, 找到配置项 :runoption和LogLevel,设置:RunOption=3,LogLevel=6,然后保存proto\_cfg.ini文件,重新启动P C即可,复现问题后,收集安装目录\iNode\iNode Client\Log\\*。

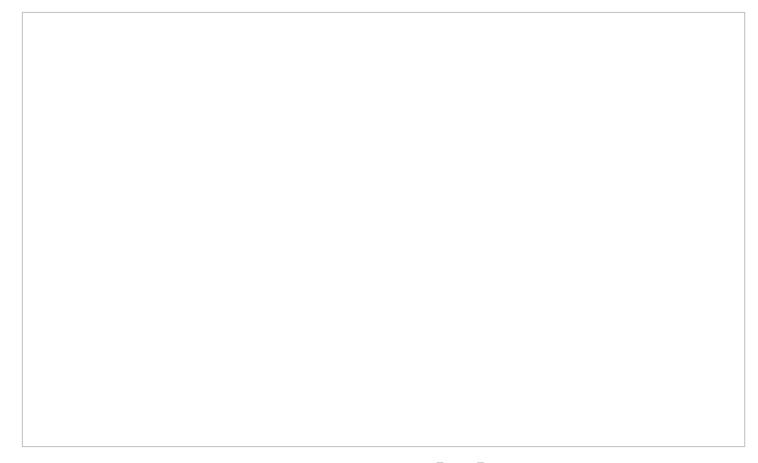

【图5】

8. PLAT前台日志收集方法

比如前台页面打不开, jserver进程不能正常启动等需要收集前台日志

日志存放路径:iMC安装目录/client/log,收集问题复现当天的即可。

9. PLAT后台日志收集方法

当部署监控代理某些进程不能正常启动,需要收集对应的后台日志

日志存放路径:iMC安装目录/server/conf/log,收集问题复现当天的即可。

10. NTA/UBA日志收集方法

当NTA/UBA看不到流量时,需要收集NTA/UBA的调试日志

进入iMC NTA/UBA安装目录下的unba\bin,然后分别运行receiver loglevel debug和processor loglevel debug,过5-10分钟以后,将安装目录下的unba\conf和unba\log文件。然后再执行receiver loglevel warni ng和processor loglevel warning将日志级别修改回来, 此外还需要收集安装目录下的client\log和unba m\log。

11. IVM日志收集方法

1)网管版本信息,要详细信息

收集方法:登录网管,点击右上角的关于(英文About)如图一,在弹出的关于窗口中键盘输入"Versio n"以显示详细的版本信息。

2) 前台的iMCforeground.log文件, 后台的iMCivmdm.\*\*\*\*\*\*\*\*.txt、iMCivmdm.perf.\*\*\*\*-\*\*-\*txt (日 期选择出问题当天的)、imf.log、img.log .

3)后台临时文件,收集方法:后台临时文件目录:%IMCROOT%\server\tmp打包压缩 4)安装、部署日志

这个一般是在安装、部署失败时收集的,这个应该比较少见,版本在发布前经过多轮测试,安装、部

署一般不会失败,如果失败,请收集以下信息 收集方法: 安装与部署日志目录: %IMCROOT%\deploy\log %IMCRESERVED%\log %IMCRESERVED%目录是指IMC保留目录, Windows默认为C:\Windows\iMC-Reserved, Linux默认 为/etc/iMC-Reserved 5)设备操作错误抓包 如果是与设备操作错误相关的问题(比如说同步设备失败),建议在操作时进行网络抓包,可以使用 WireShark或Ethereal进行抓包(启动抓包工具进行抓包,网管上执行出错的操作,操作完成后,结束 抓包,然后将抓包文件打包压缩收集) 6) 设备型号、软件版本信息及配置 如果是与设备操作相关的问题,需要将设备型号、软件版本信息一并收集 设备型号、版本信息可以通过以下命令行(具体可以参考设备手册,不同设备可能略有差异) display device verbose \_display version display current-configuration 7)组网图 如果问题与特定组网环境相关,请获取用户的组网图,包括设备型号,软件版本,设备之间连接关系 ,设备配置等,越详细越好 12. APM日志收集方法 1)后台日志: \$IMCROOT/server/conf/log/目录下以iMCapmedm开头的日志。 \$IMCROOT/apmserver/log/目录下的日志。 2) 前台日志: \$IMCROOT/client/log/目录下以imforeground开头的日志。 3)问题界面截图。 13. BIMS日志收集方法 1)界面抓图。 2)后台日志: \$IMCROOT/server/conf/log/目录下以bimsdm开头的log日志文件。 \$IMCROOT/server/conf/log/目录下以jettyServer.log结尾的log日志文件。 3) 前台日志: \$IMCROOT/client/log/目录下以imforeground开头的日志文件。 四、 配置关键点: 在反馈问题的同时,一定要反馈现场使用的IMC各软件版本。